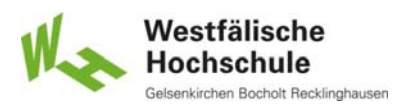

### 10 Werkzeug-Ebene

#### 10.1 Funktionalität

- Werkzeugmetapher
- Grundfunktionen von Anwendungen
- Austausch zwischen Anwendungen
- Navigation in multimedialen Anwendungen

#### 10.2 Gestaltung der Anwendung

- Gestaltungsprinzipien
- Ableitung von Gestaltungskriterien

© Prof. Dr. Andreas M. Heinecke, WHS Gelsenkirchen. http://mci.drheinecke.de

Stand: 27.11.15 Folie 10.1

Westfälische Hochschule

**Wissen. Was praktisch zählt.**

Mensch-Computer-Interaktion WS 2015/2016 – Alle Bachelor-Studiengänge der Informatik – 1. Semester

# 10.1.1 Werkzeugmetapher (1)

- **Rechner als Werkzeugkasten für geistige Arbeit** 
	- abstrakte Arbeitsgegenstände als Material
	- passende Werkzeuge (Anwendungen) für das Material
		- entwickeln
		- auswählen
- Material einer Anwendung
	- Analogie zur gegenständlichen Arbeit
		- Dokumente als Gegenstand der Arbeit
		- Dokumente als Daten unter einer bestimmten Sicht
	- **Hierarchie der Dokumente** 
		- Dokument als Ergebnis einer Anwendung
		- Dokumente, die Dokumente enthalten

Westfälische **Hochschule** 

Mensch-Computer-Interaktion WS 2015/2016 – Alle Bachelor-Studiengänge der Informatik – 1. Semester

# 10.1.1 Werkzeugmetapher (2)

#### **Werkzeuge einer Anwendung**

- **Analogie zur gegenständlichen Arbeit** 
	- Werkzeuge für einzelne (Teil-)Aufgaben
		- als Funktionen über Menüs / Kommandos
		- als virtuelle Werkzeuge in der direkten Manipulation
	- handbediente Werkzeuge
		- z.B. Pinsel zum Zeichnen
	- automatisierte Werkzeuge (Maschinen)
		- z.B. Suchen und ersetzen
- Hierarchie der Werkzeuge
	- Funktionen als Werkzeuge einer Anwendung
	- Anwendungen als Werkzeuge für die Aufgabe
	- Computer als universeller Werkzeugkasten

© Prof. Dr. Andreas M. Heinecke, WHS Gelsenkirchen. http://mci.drheinecke.de

Stand: 27.11.15 Folie 10.3

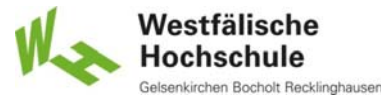

**Wissen. Was praktisch zählt.**

Mensch-Computer-Interaktion WS 2015/2016 – Alle Bachelor-Studiengänge der Informatik – 1. Semester

# 10.1.2 Grundfunktionen von Anwendungen (1)

- Generische Werkzeuge zur Verwaltung von Dokumenten
	- Dokument neu erzeugen
	- Dokument öffnen
	- Dokument speichern
	- Dokument drucken
	- => Menü Datei
- **Generische Werkzeuge zur Dokumentbearbeitung** 
	- Ausschneiden
	- Kopieren
	- Einfügen
	- Suchen / Ersetzen
	- => Menü Bearbeiten

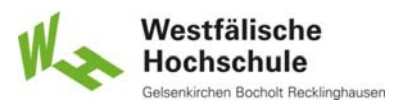

### 10.1.2 Grundfunktionen von Anwendungen (2)

- Generische Werkzeuge zur Benutzungsunterstützung
	- $H$  Hilfe aufrufen
	- => Menü Hilfe
- Generische Werkzeuge zur Nutzung verschiedener Fenster
	- Neues Fenster
	- Anordnen
	- Fenster nach vorne holen
	- => Menü Fenster
- Generische Werkzeuge für die Darstellung
	- Zoom
	- => Menü Ansicht

© Prof. Dr. Andreas M. Heinecke, WHS Gelsenkirchen. http://mci.drheinecke.de

Stand: 27.11.15 Folie 10.5

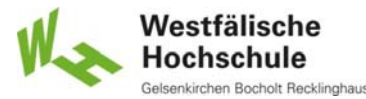

**Wissen. Was praktisch zählt.**

Mensch-Computer-Interaktion WS 2015/2016 – Alle Bachelor-Studiengänge der Informatik – 1. Semester

#### 10.1.3.1 Zwischenablage englisch clipboard

- einmaliger Transfer
	- begrenzte, benutzerbestimmte Datenmenge
	- zwischen Anwendungen
	- innerhalb einer Anwendung
- **vollständig unter Kontrolle des Benutzers**
- einfache Bedienung durch generische Funktionen
	- ausschneiden bzw. kopieren
	- einfügen
- maximal ein Dokument(-Ausschnitt) in Zwischenablage
	- nicht geschützt gegen Überschreiben
	- $\blacksquare$  keine Aktualisierung
	- nur bestimmte Datenformate

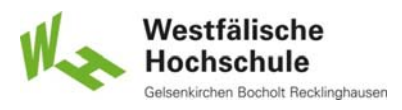

#### 10.1.3.2 Dynamischer Datenaustausch englisch dynamic data exchange (DDE)

#### **Datentransfer**

- zwischen einer Client- und einer Server-Anwendung
- Client-Anwendung verwendet Daten, die sich im Zeitverlauf ändern
- Server-Anwendung läuft im Hintergrund
- Benutzer initiiert Datentransfer
	- danach automatisch
	- **E** keine vollständige Benutzerkontrolle
- verschiedene Möglichkeiten der Aktualisierung
	- einmalig
	- bei jeder Änderung
	- nach Bedarf
- nur bei bestimmten Betriebssystemen / Anwendungen

© Prof. Dr. Andreas M. Heinecke, WHS Gelsenkirchen. http://mci.drheinecke.de

Stand: 27.11.15 Folie 10.7

Westfälische Hochschule

**Wissen. Was praktisch zählt.**

Mensch-Computer-Interaktion WS 2015/2016 – Alle Bachelor-Studiengänge der Informatik – 1. Semester

#### 10.1.3.3 Objekteinbettung englisch object embedding

- Dokument enthält ein mit einer anderen (Server-) Anwendung erzeugtes Dokument
	- Objekt ist vollständig im Hauptdokument enthalten
	- Änderungen des Objekts betreffen nur dieses Objekt in nur diesem Hauptdokument
- **Selektion des Objekts ruft zugehörige Anwendung** zur Bearbeitung des Objekts auf
	- vollständige Funktionalität der Server-Anwendung
	- Server-Anwendung läuft nur bei Bedarf
- nur bei bestimmten Betriebssystemen / Anwendungen

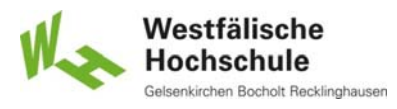

#### 10.1.3.4 Objektverbindung englisch object linking

- Dokument enthält Verweis auf ein mit einer anderen (Server-) Anwendung erzeugtes Dokument
	- Objekt ist selbständig gespeichert
	- Hauptdokument enthält nur Verweis
		- mögliche Fehlerquelle bei Weitergabe des Hauptdokuments
	- **F** Änderungen des Objekts wirken sich in allen Hauptdokumenten aus, die Verweis auf das Objekt enthalten
- **Selektion des Objekts ruft die zugehörige Anwendung** zur Bearbeitung des Objekts auf
	- **vollständige Funktionalität der Server-Anwendung**
	- Server-Anwendung läuft nur bei Bedarf
- nur bei bestimmten Betriebssystemen / Anwendung

© Prof. Dr. Andreas M. Heinecke, WHS Gelsenkirchen. http://mci.drheinecke.de

Stand: 27.11.15 Folie 10.9

Westfälische Hochschule n Bocholt Recklinghauser

**Wissen. Was praktisch zählt.**

Mensch-Computer-Interaktion WS 2015/2016 – Alle Bachelor-Studiengänge der Informatik – 1. Semester

# 10.1.4 Navigation in multimedialen Anwendungen

- Navigation
	- Bewegung eines Benutzers in und zwischen Medienobjekten oder Darstellungssegmenten, um einen Gegenstand, ein bestimmtes Thema oder einen spezifischen Teil der Information zu finden
	- ISO 14915-1
- Navigationsstruktur
	- mögliche Bewegungen zwischen Teilen des Inhalts
- **Inhaltsstruktur** 
	- ordnet Themen und Medien

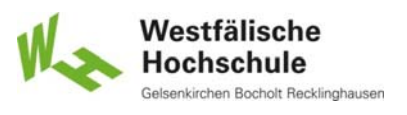

# 10.1.4.1 Inhaltsstruktur (1)

- Inhaltsblöcke
- Anordnung
	- $\blacksquare$  linear
	- hierarchisch (baumförmig)
	- netzförmig
- **Strukturierung** 
	- aufgabenbezogen
	- nutzungsbezogen (Wichtigkeit, Häufigkeit, Reihenfolge, übliche Struktur)
	- zeitlich (Zeitpunkte / Zeiträume, Verläufe, Entwicklungen)
	- informationsmodellbezogen (logische Gruppen, Alphabet, Vergröberung / Verfeinerung)

© Prof. Dr. Andreas M. Heinecke, WHS Gelsenkirchen. http://mci.drheinecke.de

Stand: 27.11.15 Folie 10.11

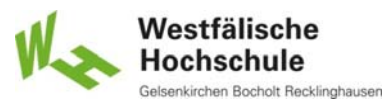

**Wissen. Was praktisch zählt.**

Mensch-Computer-Interaktion WS 2015/2016 – Alle Bachelor-Studiengänge der Informatik – 1. Semester

# 10.1.4.1 Inhaltsstruktur (2)

**Darstellungssegmente** = physische Umsetzung der Inhaltsstruktur

### Zuordnung der Inhaltsblöcke zu Darstellungssegmenten

- 1:1 Darstellungssegment zeigt genau einen Inhaltsblock
- n:1 Darstellungssegment zeigt größeren Teil der Struktur
- 1:m Darstellungssegment zeigt Teil eines Inhaltsblocks
- Navigation benötigt
	- Zugriff auf Inhaltsblöcke
	- Wechsel zwischen Darstellungssegmenten
	- Steuerungselemente (meist Teil der Darstellungssegmente)

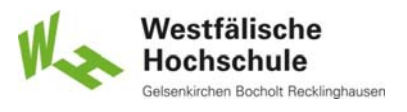

### 10.1.4.1 Inhaltsstruktur (3)

- Darstellungssegmente
	- Gestaltung entsprechend Inhaltsblöcken
	- Informationsvermittlung durch Medienobjekte

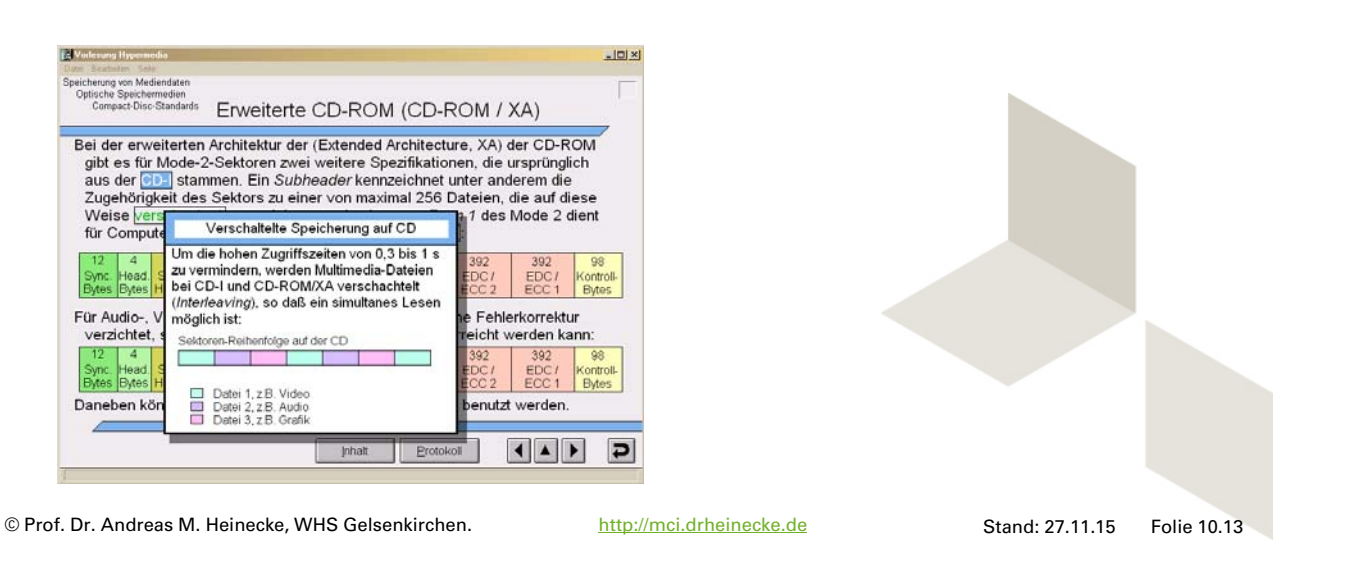

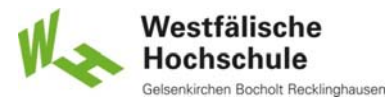

**Wissen. Was praktisch zählt.**

Mensch-Computer-Interaktion WS 2015/2016 – Alle Bachelor-Studiengänge der Informatik – 1. Semester

# 10.1.4.1 Inhaltsstruktur (4)

- Medienobjekte
	- mehrere Medienobjekte pro Darstellungssegment möglich
	- ein Medienobjekt gehört zu einem oder mehreren Inhaltsblöcken
	- Wiedergabe in einem Darstellungssegment
		- nacheinander
		- nebeneinander
		- teils teils
	- zusammengesetzte Medienobjekte
		- nur gemeinsam zu benutzen

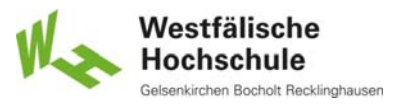

# 10.1.4.1 Navigationsstruktur (1)

#### Gestaltung der Navigationsstruktur

- Struktur für Medienobjekte, Darstellungssegmente, Inhaltsblöcke
- **E** effizientes Navigieren zum gewünschten Inhalt
- Navigation
	- zwischen Darstellungssegmenten
	- innerhalb von Darstellungssegmenten
	- innerhalb von Medienobjekten
		- zu den Grenzen der Inhaltsblöcke

#### Navigationsmethoden

- automatische Navigation
- vorgegebene Navigation
- benutzerbestimmte Navigation
- adaptiv bestimmte Navigation

© Prof. Dr. Andreas M. Heinecke, WHS Gelsenkirchen. http://mci.drheinecke.de

Stand: 27.11.15 Folie 10.15

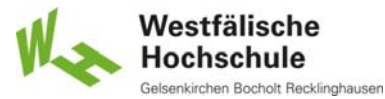

#### **Wissen. Was praktisch zählt.**

Mensch-Computer-Interaktion WS 2015/2016 – Alle Bachelor-Studiengänge der Informatik – 1. Semester

# 10.1.4.1 Navigationsstruktur (2)

### Eignung von Navigationsstrukturen

- lineare Struktur
	- wenn bestimmte Reihenfolge erforderlich
	- als Guided Tour
- hierarchische Struktur (Baumstruktur)
	- wenn Inhaltsstruktur hierarchisch
- vernetzte Struktur
	- bei Querbeziehungen zwischen Inhaltsblöcken
- Kombination verschiedener Strukturen möglich

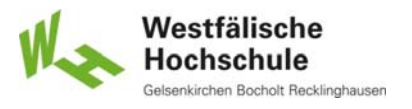

# 10.1.4.2 Steuerung der Navigation

- Steuerungselement
	- Objekt, das häufig analog zu physischen Steuerungen ist und dem Benutzer die Manipulation von Daten, anderen Objekten oder deren Attributen ermöglicht
- **Verknüpfung** 
	- Verbindung zwischen oder innerhalb von Medien, die mit einem Steuerungselement beginnt und an einer festgelegten Position endet

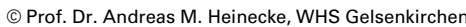

http://mci.drheinecke.de

Stand: 27.11.15 Folie 10.17

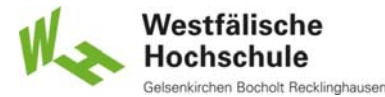

**Wissen. Was praktisch zählt.**

Mensch-Computer-Interaktion WS 2015/2016 – Alle Bachelor-Studiengänge der Informatik – 1. Semester

# 10.1.4.2 Verknüpfungen (1)

- systemaktivierte Verknüpfung
	- durch Systemaktion ausgelöst
	- **Examps 20 Fig. 2015** von Medien in zusammengesetzten Medienobjekten
	- zur automatischen Präsentation
- benutzeraktivierte Verknüpfung
	- durch Benutzerhandlung ausgelöst
	- für die Navigation zu bestimmten Positionen in der Anwendung
		- z.B. Verbindungen in Hypertexten

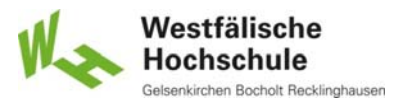

# 10.1.4.2 Verknüpfungen (2)

- **Filte Stand Verknüpfung** 
	- **ständig zur Verfügung,** wenn das Quellmedium dargestellt wird
- **temporäre Verknüpfung** 
	- nur für bestimmte Zeit während der Darstellung des Quellmediums
		- z.B. zeitgesteuerte Verweise bei Hypermedia
	- Bedingungen zur Nutzung
		- Benutzer hat genügend Zeit
		- Verknüpfungen sind ausreichend getrennt

© Prof. Dr. Andreas M. Heinecke, WHS Gelsenkirchen. http://mci.drheinecke.de

Stand: 27.11.15 Folie 10.19

Westfälische Hochschule

**Wissen. Was praktisch zählt.**

Mensch-Computer-Interaktion WS 2015/2016 – Alle Bachelor-Studiengänge der Informatik – 1. Semester

# 10.1.4.2 Verknüpfungen (3)

### berechnete Verknüpfung

- temporäre Verknüpfung
- bei Bedarf hergestellt
- **EXA** Zielposition aus Zustand / Vorgeschichte des Systems
	- z.B. Suchergebnisse
- benutzerdefinierte Verknüpfung
	- temporär oder ständig
	- vom Benutzer während der Nutzung hergestellt
		- z.B Lesezeichen, Verweis auf angefügten Kommentar

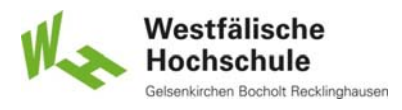

# 10.1.4.2 Verknüpfungen (4)

### Benutzer benötigt Information über

- $\blacksquare$  Inhalt des Ziels
- Position des Ziels
	- innerhalb / außerhalb des momentanen Darstellungselements
- Dauer der Verfügbarkeit
	- fest / temporär / berechnet
- Medientyp des Ziels
	- Darstellungsmöglichkeiten
- **Ladedauer des Ziels**
- bereits erfolgten Besuch des Ziels

© Prof. Dr. Andreas M. Heinecke, WHS Gelsenkirchen. http://mci.drheinecke.de

Stand: 27.11.15 Folie 10.21

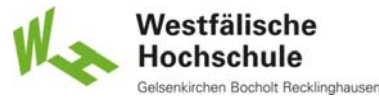

**Wissen. Was praktisch zählt.**

Mensch-Computer-Interaktion WS 2015/2016 – Alle Bachelor-Studiengänge der Informatik – 1. Semester

# 10.1.4.2 Steuerungselemente

### **Richtlinien zu Steuerelementen**

- bezüglich Darstellung
	- folgen aus Prinzipien der Informationsdarstellung
		- Steuerungselemente von anderer Information unterscheiden <= Unterscheidbarkeit
		- o Steuerungselemente in logische Gruppen einteilen
			- <= Gruppierungsprinzipien
- bezüglich Funktionalität
	- folgen aus Prinzipien der Dialoggestaltung
		- einfache Wahl zwischen verschiedenen Medien
			- <= Individualisierbarkeit
		- o Mittel für Auswahl und Steuerung von Medienobjekten <= Steuerbarkeit

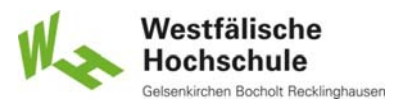

# 10.1.4.3 Generische Funktionen zur Navigation (1)

### zum Beginn gehen

- Anwendung, Darstellungssegment, Medienobjekt
- bei Anwendung mit Netzstruktur zum Einstiegspunkt

#### zurück gehen

- Darstellungssegment, Inhaltsblock, Medienobjekt
- **Reihenfolge des Besuchs**
- - zum vorigen gehen
		- Darstellungssegment, Inhaltsblock, Medienobjekt
		- bei linearer Struktur
	- zum nächsten gehen
		- Darstellungssegment, Inhaltsblock, Medienobjekt
		- bei linearer Struktur

© Prof. Dr. Andreas M. Heinecke, WHS Gelsenkirchen. http://mci.drheinecke.de

Stand: 27.11.15 Folie 10.23

Westfälische Hochschule Bocholt Recklinghauser

**Wissen. Was praktisch zählt.**

Mensch-Computer-Interaktion WS 2015/2016 – Alle Bachelor-Studiengänge der Informatik – 1. Semester

# 10.1.4.3 Generische Funktionen zur Navigation (2)

### $\Box$ zum übergeordneten gehen

- Darstellungssegment, Inhaltsblock
- bei Baumstruktur

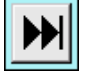

#### **D**il zum Ende gehen

- Anwendung, Inhaltsblock, Medienobjekt
- bei Ende der Anwendung ggf. Abspann
- **Bestimmung der momentanen Position**
- **Suchen bestimmter Positionen**
- **Verfolgen einer geführten Tour**

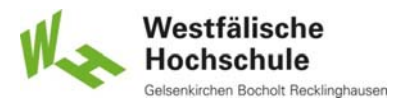

#### 10.1.4.4 Generische Funktionen zur Steuerung dynamischer Medien (1)

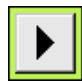

### Wiedergabe

- ab momentaner Position
- bis zum Ende

#### Stopp

- Wiedergabe beenden
- Medium zurückspulen

#### Pause

- Wiedergabe beenden
- momentane Position beibehalten

© Prof. Dr. Andreas M. Heinecke, WHS Gelsenkirchen. http://mci.drheinecke.de

Stand: 27.11.15 Folie 10.25

Westfälische **Hochschule** 

**Wissen. Was praktisch zählt.**

Mensch-Computer-Interaktion WS 2015/2016 – Alle Bachelor-Studiengänge der Informatik – 1. Semester

# 10.1.4.4 Generische Funktionen

zur Steuerung dynamischer Medien (2)

### **Rückwärts abspielen**

- **ab momentaner Position**
- bis zum Anfang
- **Vorwärtssuchlauf** 
	- ab momentaner Position
	- mit hoher Geschwindigkeit vorwärts abspielen
- Rückwärtssuchlauf
	- ab momentaner Position
	- **mit hoher Geschwindigkeit rückwärts abspielen**

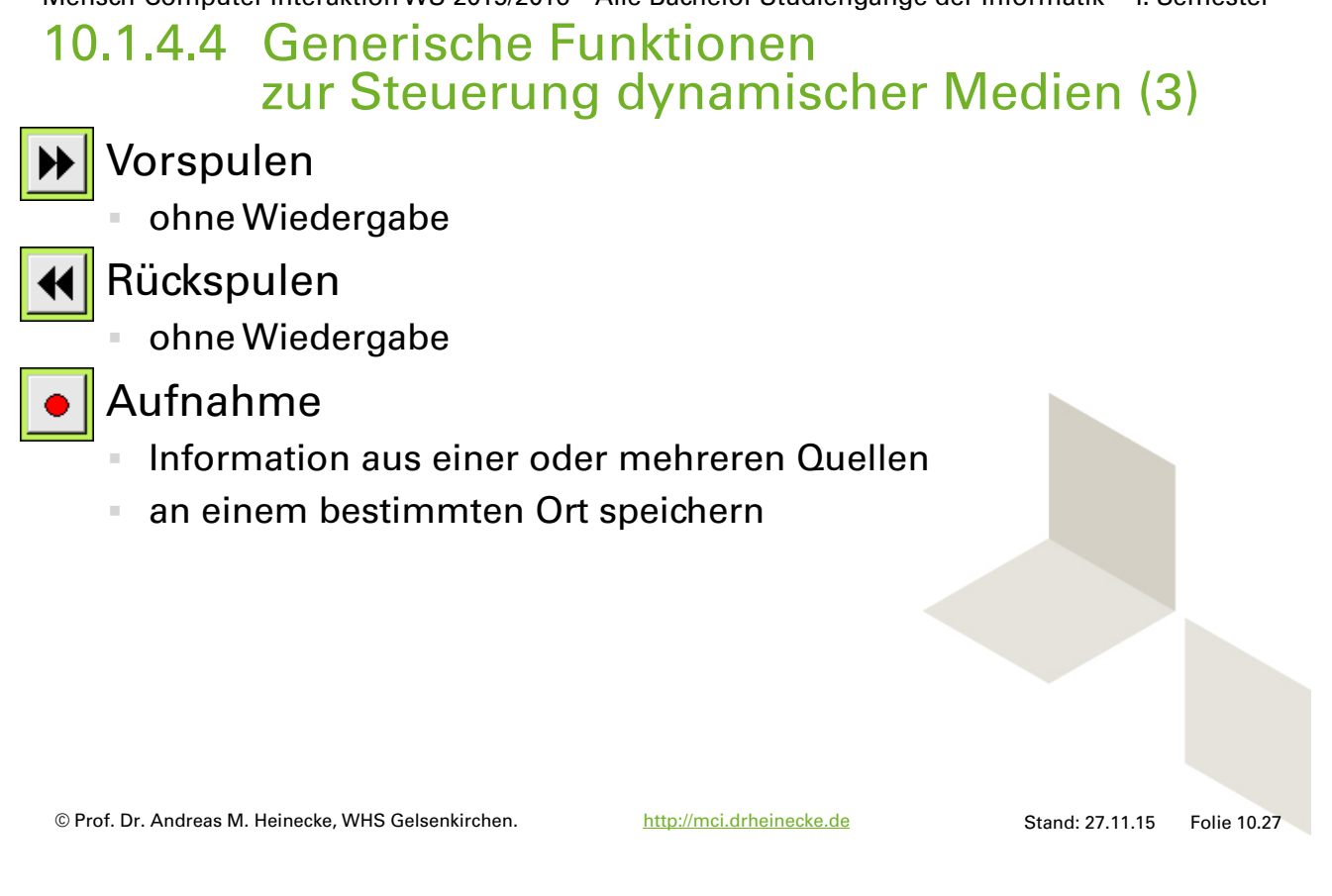

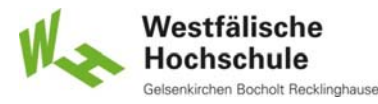

**Wissen. Was praktisch zählt.**

Mensch-Computer-Interaktion WS 2015/2016 – Alle Bachelor-Studiengänge der Informatik – 1. Semester

### 10.1.4.4 Generische Funktionen zur Steuerung dynamischer Medien (4)

- **Attribute dynamischer Medien** 
	- Abspielrichtung
	- Schleife
	- Wiedergabegeschwindigkeit
	- Lautstärke
	- Stummschaltung

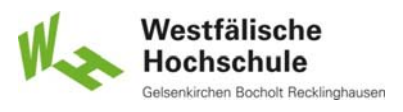

# 10.2.1 Gestaltungsprinzipien

### **Verfügbarkeit**

- Benutzer haben Zugriff auf die nötigen Werkzeuge
- **Portierbarkeit** 
	- Anwendung auf anderer Systemumgebung ausführbar
- Integrierbarkeit
	- Werkzeuge in andere Anwendungen einfügbar
- **Kombinierbarkeit** 
	- Dokumente mit anderen Anwendungen weiter verarbeitbar
- **Konfigurierbarkeit** 
	- Werkzeuge auf Systemumgebung einstellbar
- **Anpassbarkeit** 
	- **Werkzeuge bei Aufgabenänderungen änder- und erweiterbar**

© Prof. Dr. Andreas M. Heinecke, WHS Gelsenkirchen. http://mci.drheinecke.de

Stand: 27.11.15 Folie 10.29

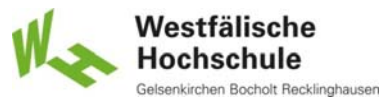

**Wissen. Was praktisch zählt.**

Mensch-Computer-Interaktion WS 2015/2016 – Alle Bachelor-Studiengänge der Informatik – 1. Semester

# 10.2.2 Ableitung von Gestaltungskriterien (1)

- Vorgehen zur Ableitung von Kriterien
	- wie bei Dialogebene
		- Szenario
		- Prüfkriterium
		- fundierte Kenntnis des Arbeitskontextes nötig
	- enger Gestaltungsspielraum
		- Einschränkung durch Systemsoftware
		- Einschränkung durch andere Anwendungen
	- Abgrenzung der Werkzeug-Ebene schwierig
		- Überlappung mit Dialogebene
		- Überlappung mit Organisationsebene

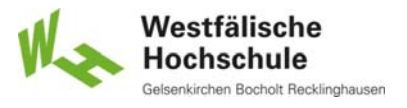

# 10.2.2 Ableitung von Gestaltungskriterien (2)

#### Beispiel einer Gestaltungsempfehlung mit Prüfkriterium (1)

#### Empfehlung

- Anwender (hier in der Regel Systembetreuer) sollen die Möglichkeit haben, Anpassungen an spezifische Erfordernisse durch Programmierung vorzunehmen.
- Diese Benutzerprogrammierung soll in verschiedenen Abstraktionsstufen möglich sein (Makro, Recorder, ..., hochsprachliche Programm-Module).
- Für benutzerprogrammierte Module sollen Editiermöglichkeiten sowie ein Testmodus (Debugger) vorhanden sein.

© Prof. Dr. Andreas M. Heinecke, WHS Gelsenkirchen. http://mci.drheinecke.de

Stand: 27.11.15 Folie 10.31

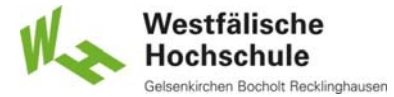

**Wissen. Was praktisch zählt.**

Mensch-Computer-Interaktion WS 2015/2016 – Alle Bachelor-Studiengänge der Informatik – 1. Semester

# 10.2.2 Ableitung von Gestaltungskriterien (3)

#### Beispiel einer Gestaltungsempfehlung mit Prüfkriterium (2)

#### Prinzip / Begründung

Anpassbarkeit: Arbeitserleichterung wird bei iterativem Arbeiten oder bei Routineaufgaben gegeben, wenn wiederkehrende Dialogschritte als Prozedur programmiert werden können. Außerdem haben wenig geübte Benutzer einen Vorteil vom Bereitstellen komplexer, wiederverwendbarer Prozeduren. Diesen Vorteil gilt es durch Änderbarkeit und Fehlerbeseitigung zu sichern. Die Anpassungsmittel sollen bereitgestellt werden (ISO/IEC 12119, Abschnitt 4.1.5 c).

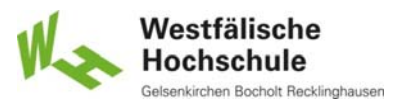

# 10.2.2 Ableitung von Gestaltungskriterien (4)

Beispiel einer Gestaltungsempfehlung mit Prüfkriterium (3)

#### Szenario

- Erzeugung eines Wälzlagers, einer Schraube, Bohrung (Zeichenmakro) durch einen einzigen Funktionsaufruf.
- Auslegung einer Welle durch hochsprachliche, externe Berechnungsmodule.
- Der Konstrukteur stellt fest, dass das Zeichenmakro für die Lagerdarstellung bei bestimmten Durchmessern fehlerhaft ist und will daher das Makro editieren und schrittweise testen.

© Prof. Dr. Andreas M. Heinecke, WHS Gelsenkirchen. http://mci.drheinecke.de

Stand: 27.11.15 Folie 10.33

Westfälische Hochschule Bocholt Recklinghausen

**Wissen. Was praktisch zählt.**

Mensch-Computer-Interaktion WS 2015/2016 – Alle Bachelor-Studiengänge der Informatik – 1. Semester

# 10.2.2 Ableitung von Gestaltungskriterien (5)

#### Beispiel einer Gestaltungsempfehlung mit Prüfkriterium (4)

#### Prüfkriterium

- Kann der Anwender oder Benutzer die Arbeits- / Dialogschritte in einer Makro-Programmiersprache zusammenfassen?
- Kann der Anwender oder Benutzer hochsprachliche Programm-Module in einer für die Benutzerprogrammierung geeigneten Entwicklungsumgebung selbst erzeugen?
- Sind für die Anpassung von Makros, Menüs und Hilfetexten jeweils geeignete Editoren verfügbar?